# Inhaltsverzeichnis

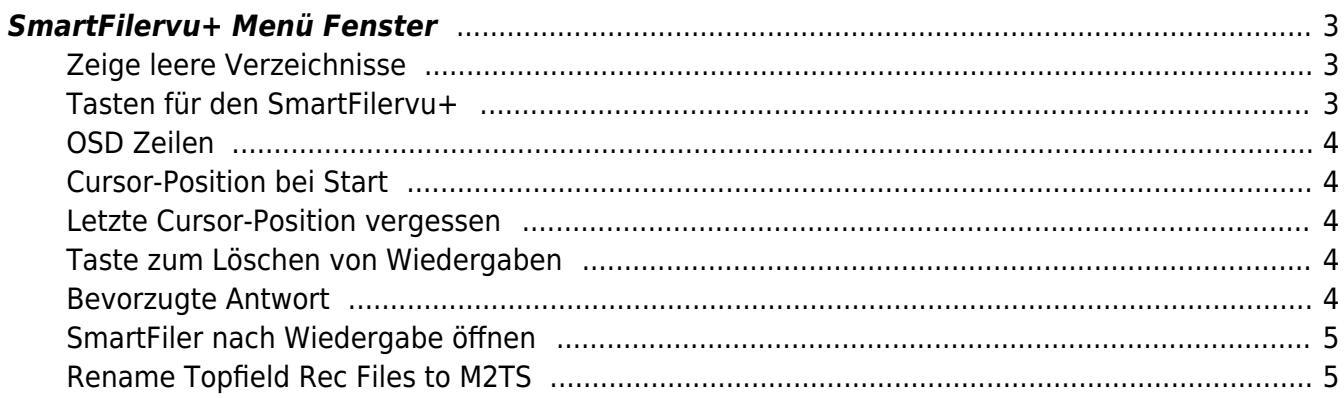

# <span id="page-2-0"></span>**SmartFilervu+ Menü Fenster**

SmartFilervu+ verfügt über ein eigenes Menü, welches über die MenüTaste, wenn SmartFilervu+ eingeblendet ist, aufgerufen werden kann.

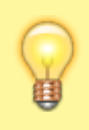

Das SmartFILERvu<sup>+</sup> Menü kann nur geöffnet werden, wenn man sich in der Sicht 9 (SmartFILERvu<sup>+</sup> Sicht) befindet und dort die <sup>MENU</sup> Taste drückt.

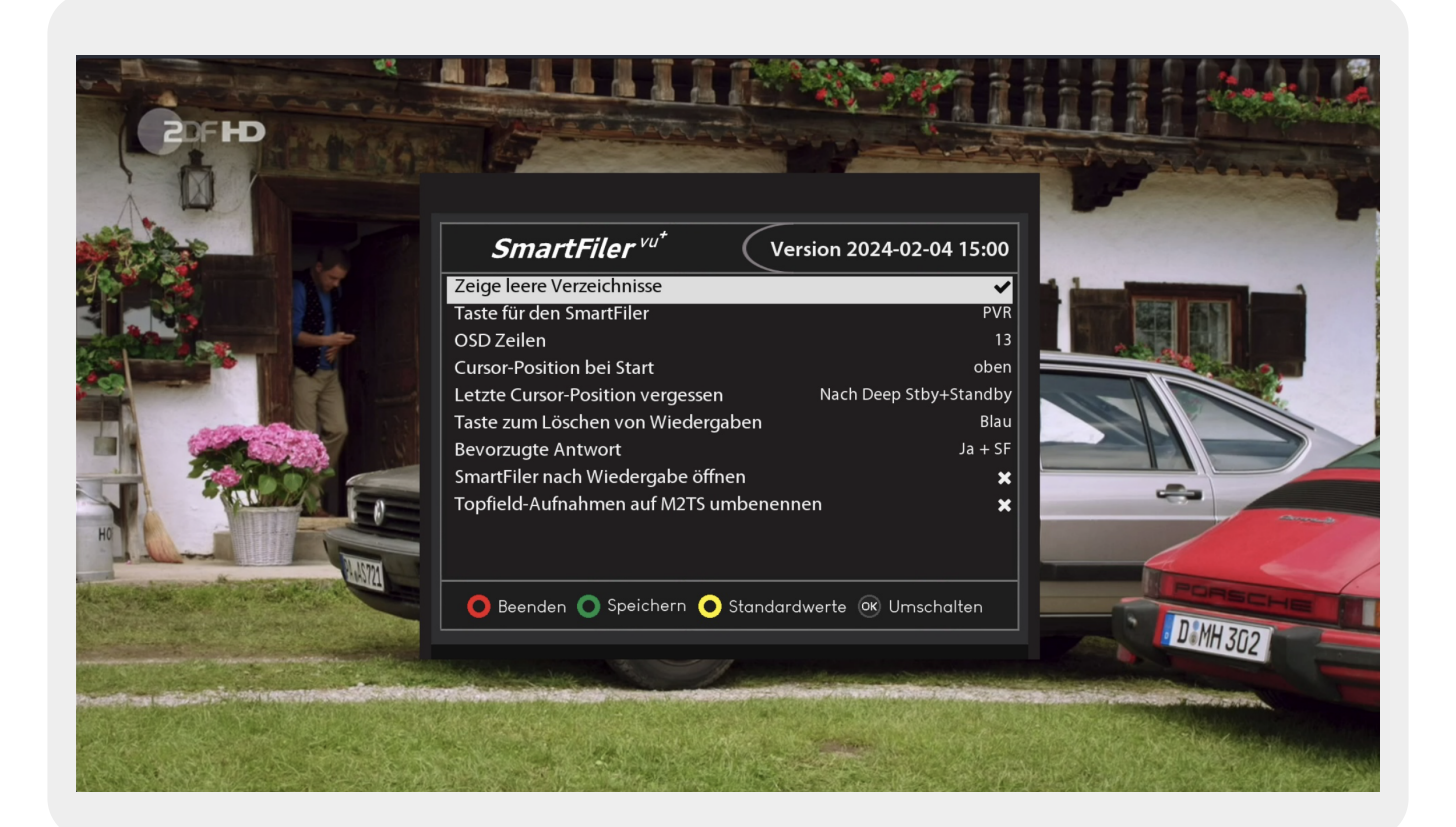

# <span id="page-2-1"></span>**Zeige leere Verzeichnisse**

Hier kann man auswählen, ob leere Verzeichnisse in SmartFilervu+ angezeigt werden oder nicht.

# <span id="page-2-2"></span>**Tasten für den SmartFilervu+**

Hier kann man auswählen, welche Taste für den Aufruf von SmartFilervu+ genutzt werden soll.

#### <span id="page-3-0"></span>**OSD Zeilen**

Man kann entweder eine Darstellung von 13 oder 15 Zeilen in der Filer-Sicht wählen.

### <span id="page-3-1"></span>**Cursor-Position bei Start**

Hier kann ausgewählt werden an welcher Position der Cursor nach dem Start, stehen soll:

- Oben Der Cursor steht dann ganz am Anfang in der Filer-Sicht.
- Unten Der Cursor steht dann ganz am Ende der Liste in der Filer-Sicht.
- Erste Datei Der Cursor steht auf der ersten Datei (nicht Ordner) in der Filer-Sicht.

#### <span id="page-3-2"></span>**Letzte Cursor-Position vergessen**

Hier kann ausgewählt werden an welcher Position, der Cursor nach dem Start stehen soll.

- Nie Die Cursor-Position wird nie vergessen.
- Nach Deep Standby Die Cursor-Position wird nur vergessen, wenn die Vu+ in den Deep-Standby versetzt wird.
- Nach Deep Stby+Standby Die Cursor-Position wird nur vergessen, wenn die Vu+ in den Standby und/oder in Deep Standby versetzt wird.

#### <span id="page-3-3"></span>**Taste zum Löschen von Wiedergaben**

Hiermit definiert man eine Taste, die zum Löschen einer laufenden Wiedergabe genutzt werden soll.

#### <span id="page-3-4"></span>**Bevorzugte Antwort**

Löscht man (mit der oben gewählten Taste) eine laufende Wiedergabe, wird abgefragt, wie gelöscht werden soll.

- la+SF Diese Auswahl löscht eine Wiedergabe, die Aufnahme landet in den datenbankbasierten Papierkorb (VTi-Funktion) **und** der Ordner in dem man zuvor war, wird eingeblendet.
- Ja Diese Auswahl löscht eine Wiedergabe, die Aufnahme landet in den datenbankbasierten Papierkorb (VTi-Funktion) **und** das TV Bild wird eingeblendet,
- Nein Die Aufnahme wird nicht gelöscht.

### <span id="page-4-0"></span>**SmartFiler nach Wiedergabe öffnen**

Wird diese Option aktiviert, landet man bei Betätigung der Stop Taste wieder in der SmartFiler-Sicht. Diese Option bewirkt auch, dass beim Löschen einer laufenden Wiedergabe, egal ob man bei der Abfrage Ja+SF oder JA wählt, man in der SmartFiler-Sicht landet. Ist diese Option deaktiviert, landet man im Original VTi Filer.

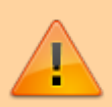

Es ist darauf zu achten, dass die Einstellungen im Menü - VTi - Einstellungen-Aufnahmen - Beginn/Ende der Wiedergabe (2/6) - "Verhalten beim Stoppen eines Filmes" bzw. "Verhalten beim Filmende" sollten beide auf "Zurück zum vorherigen Kanal" stehen, damit nach Stop und Exit einer Wiedergabe, das TV Bild erscheint und nicht der VTi Filer eingeblendet wird.

# <span id="page-4-1"></span>**Rename Topfield Rec Files to M2TS**

Einstellung für das Umbenennen von Rec Files **(Dateien)** in M2TS. Sind die Settings auf "Umbenennen" gestellt, werden \*.rec Dateien in \*.m2ts beim Start der Wiedergabe umbenannt und auf das Vorhandensein der \*.rec.inf geprüft und diese dann eingelesen.

> \*.rec Dateien erhalten von der Vu keine \*.cut Dateien, und somit wird die letzte Position nicht gespeichert.

\*.m2ts Dateien haben die volle Funktionalität auf der Vu mit den Infos der Topfield-Zusatz-Dateien.

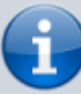

Da nicht jeder seine \*.rec Dateien umbennenen lassen will (weil er z. B. auch noch Topfield Geräte hat), gibt es einen Schalter in den SmartFiler-Einstellungen, der umgestellt werden muss.

Eine Datei wird nur beim Abspielen umbenannt (und nur diese), also findet kein generelles Umbenennen statt.

Es ist dabei egal, ob die Dateien auf dem Topfield oder der Vu liegen.

Möchte man die Dateien wieder zurück auf \*.rec umbenennen, muss das manuell gemacht werden.

In \*.m2ts umbenannte Dateien werden von manchen Archiv-TAPs auf dem Topfield

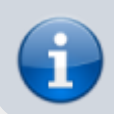

nicht angezeigt. Falls man diese Dateien am Topfield wieder sichtbar machen möchte, kann man diese z. B. über FTP zurück auf \*.rec umbenennen.

From: <https://www.nayal.de/>-

Permanent link: **[https://www.nayal.de/doku.php/menue\\_sf](https://www.nayal.de/doku.php/menue_sf)**

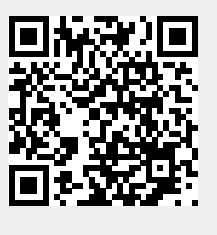

Last update: **2024/02/08 20:26**